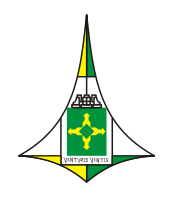

**CÂMARA LEGISLATIVA DO DISTRITO FEDERAL** VICE-PRESIDÊNCIA Coordenadoria de Modernização e Informática

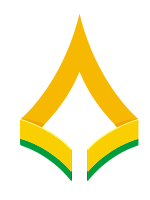

Entrar

## **MANUAL DE PETICIONAMENTO ELETRÔNICO**

Trata o presente de um manual básico para auxílio no envio de documentos para o CLDF-Saúde.

Inicialmente, esclarece-se que atendimento para os servidores aposentados, pensionistas e optantes será somente via Peticionamento Eletrônico do sistema SEI-CLDF. Para isso, é necessário se cadastrar no sistema SEI-CLDF, conforme orientações existentes no site <http://www.cl.df.gov.br/sei> -> Usuário Externo -> Cadastro.

**Sei** 1- Acessar o Portal SEI-CLDF em<http://www.cl.df.gov.br/sei> e clicar em

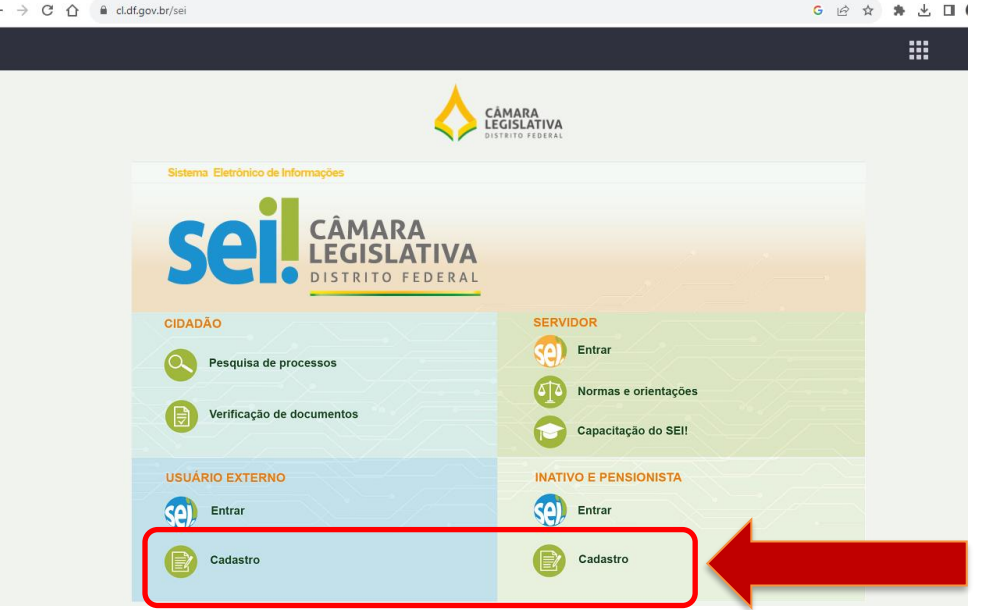

2- Inserir o usuário e senha criados no momento do cadastro na tela a seguir:

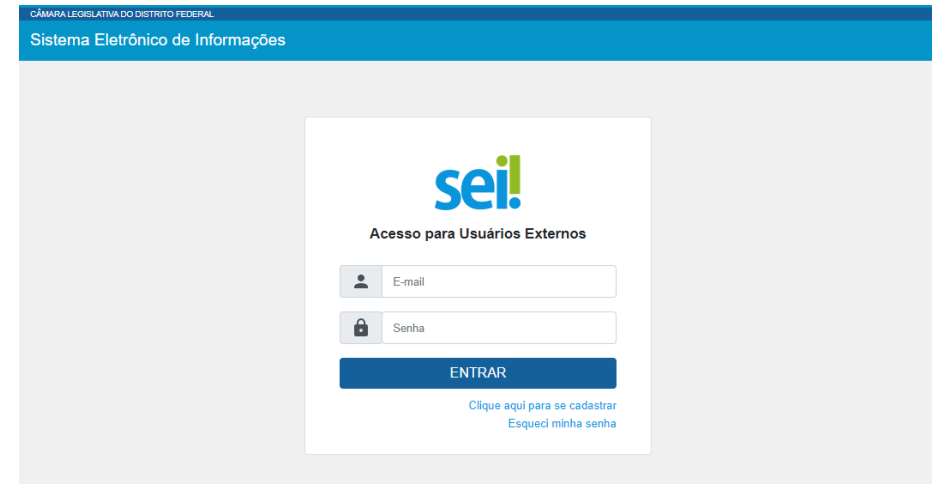

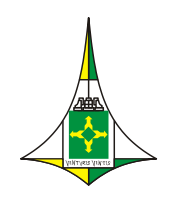

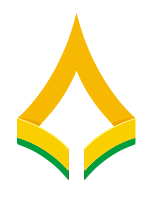

3- Caso exista algum processo já peticionado, ele será listado na tela inicial.

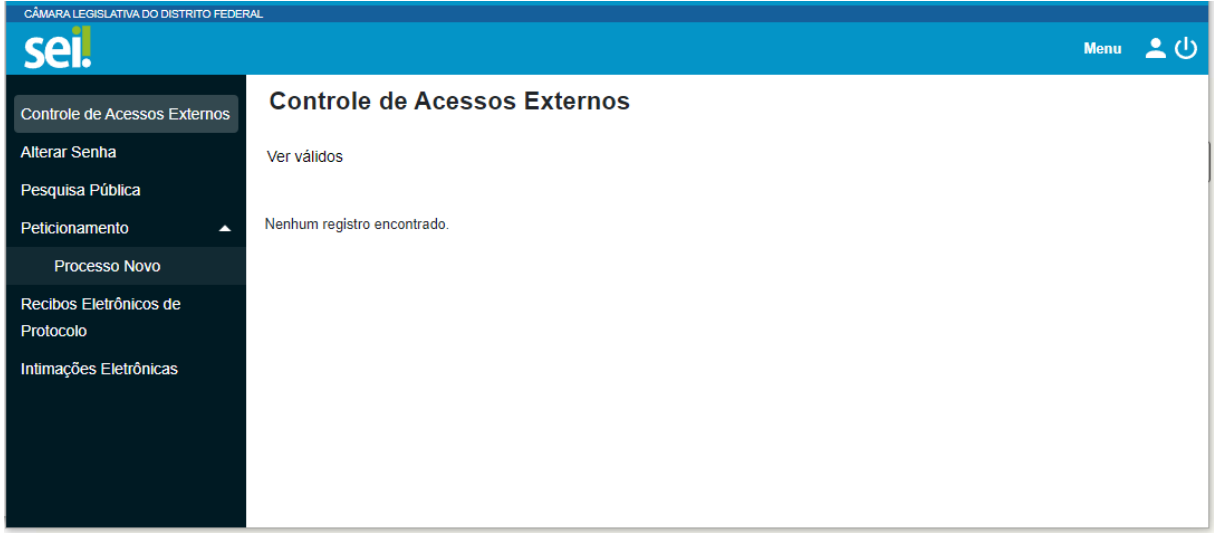

4- Clicar em "Peticionamento" -> "Processo Novo"

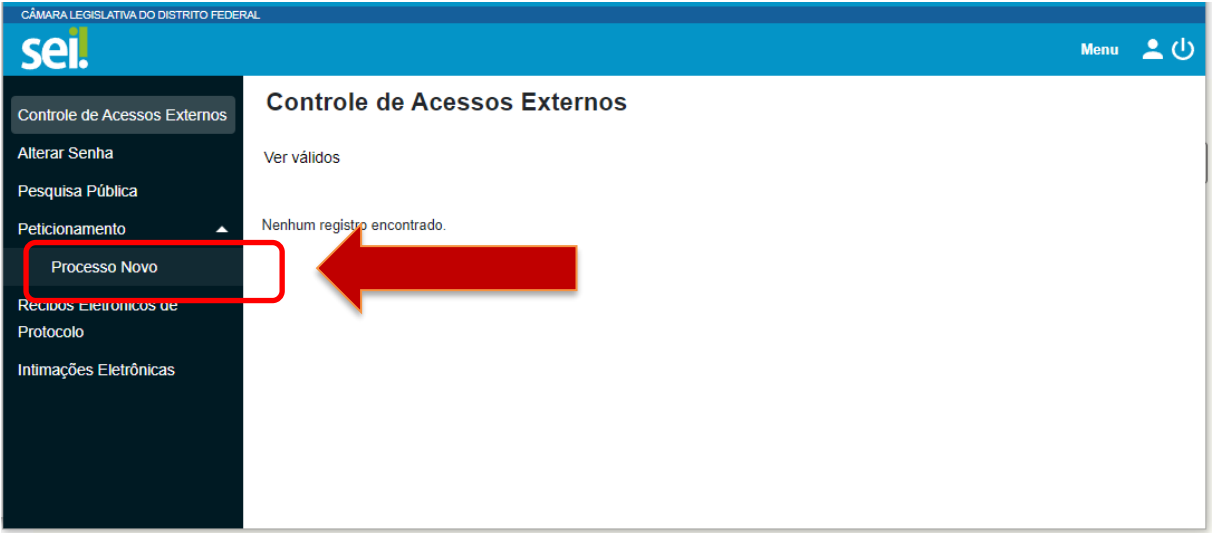

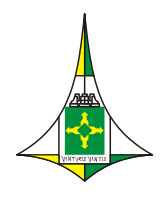

## **CÂMARA LEGISLATIVA DO DISTRITO FEDERAL**

VICE-PRESIDÊNCIA

Coordenadoria de Modernização e Informática

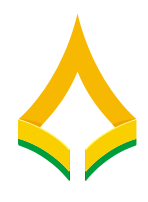

**Importante:** Para cada solicitação, deverá ser criado um novo processo.

5- Escolher o Tipo de Processo de acordo com a sua necessidade, **EXCETO** <sup>o</sup> Fascal: Pagamento de Faturas Hospitalares Orçamento, Finanças e Contabilidade que pertence às credenciadas

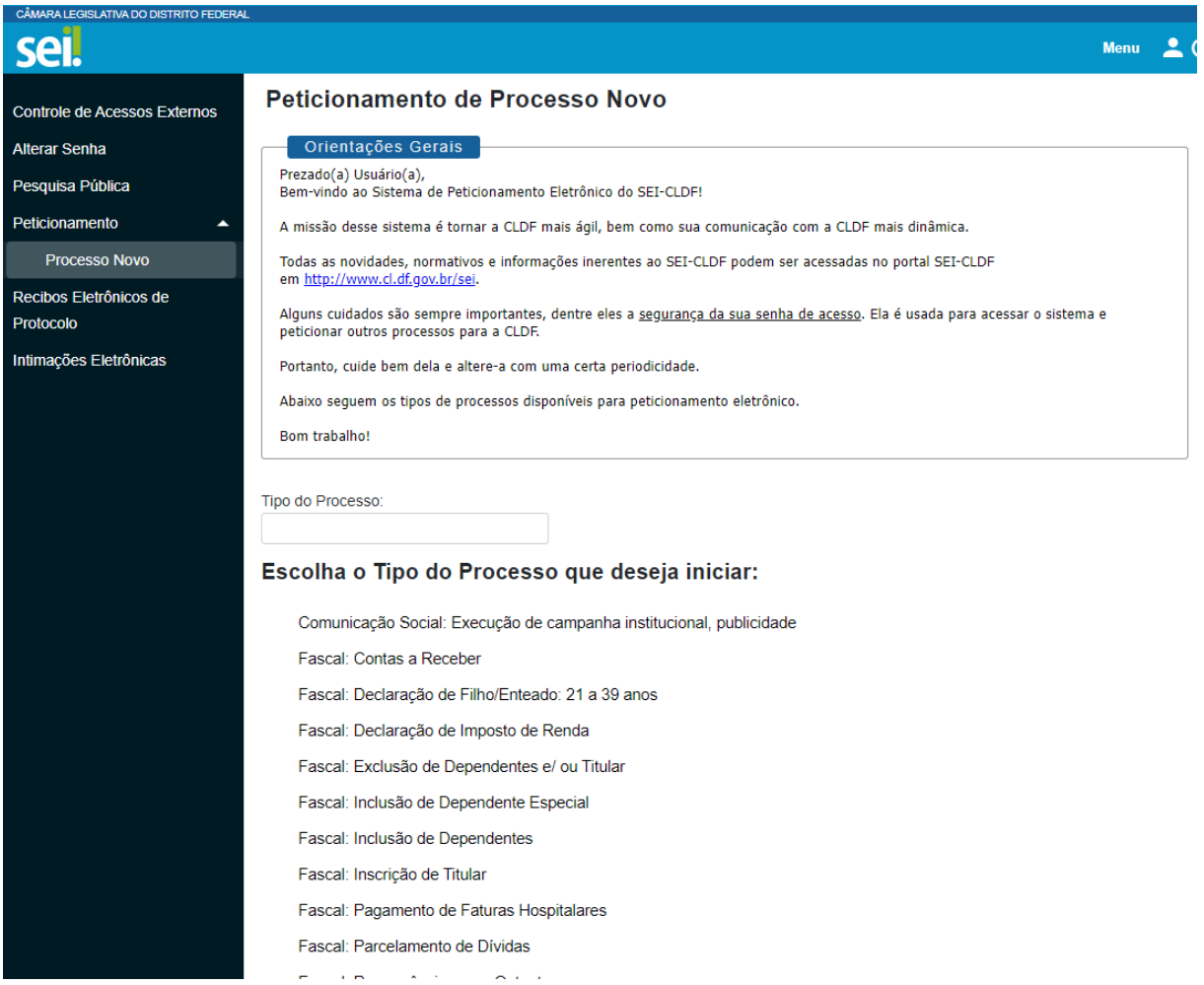

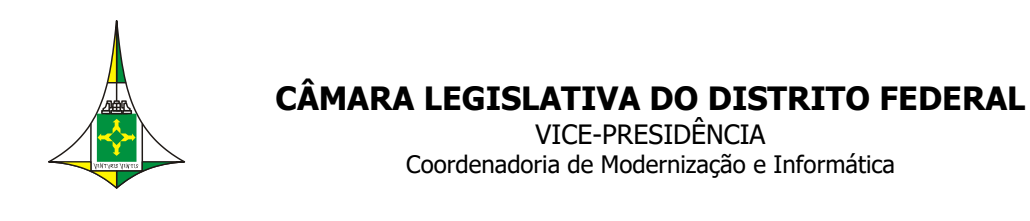

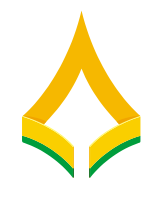

### 6- Preencher o formulário com as informações:

a. O campo **"Especificação (resumo limitado a 50 caracteres)"** com o seu nome completo

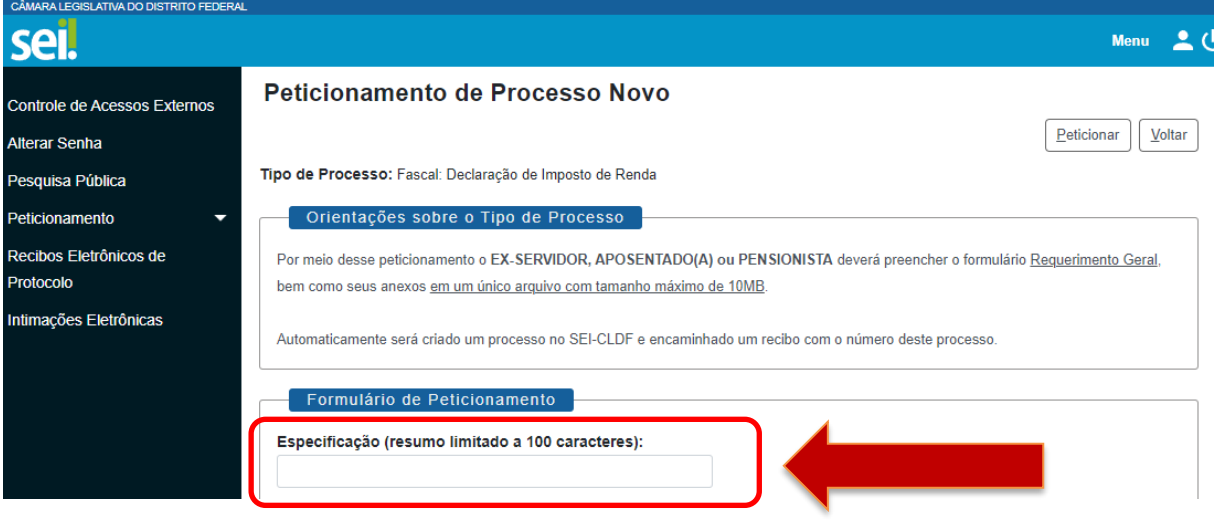

b. Clicar em "Documentos" -> "Documento Principal"

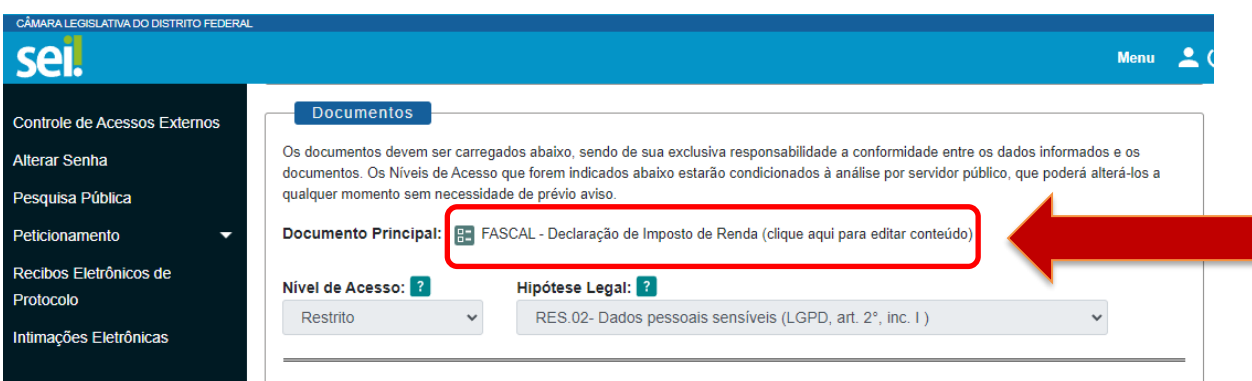

#### c. **Documento Principal:",** preencher o documento e salvar

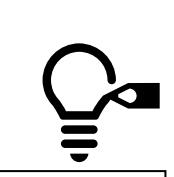

Estilo À Secão de Atendimento e Cadastro (SAC).

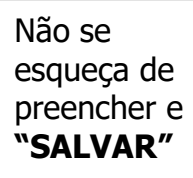

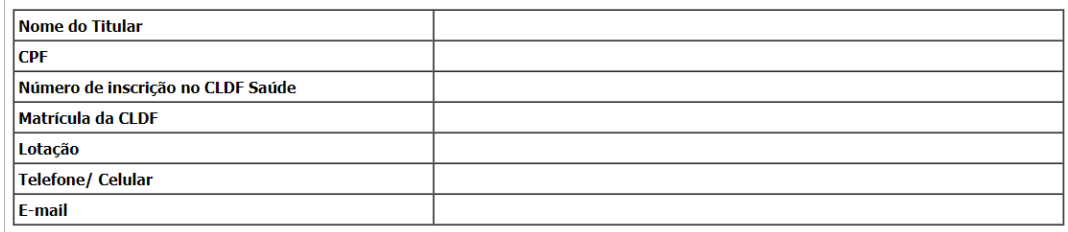

Apresento nesta data a Declaração de Imposto de Renda Pessoa Física transmitida a Receita Federal em \_/\_/\_, declarando para todos os fins de<br>direito que não foram apresentadas declarações retificadoras ou excluídos os depe

Declaro, ainda, estar ciente das responsabilidades administrativas, civis e penais decorrentes de qualquer alteração no rol de dependentes declarados na<br>Declaração de Ajuste Anual do Imposto de Renda sem que o CLDF Saúde s

**NOME DO TITULAR** Cargo

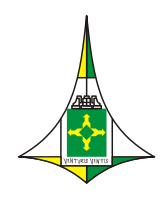

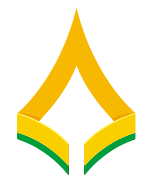

d. Alguns formulários necessitam de documentos complementares como anexo, para isso, clicar em  $\boxed{\text{Escolher arquiv}}$  e anexar todos os documentos em um

sei. Controle de Acessos Externos Documento Essencial (10 Mb): **Alterar Senha** Escolher arquivo Nenhum arquivo escolhido Pesquisa Pública namanta Tipo de Documento: 2 Complemento do Tipo de Documento: ? Eletrônicos de Protocolo Intimações Eletrônicas Hipótese Legal: ? Nível de Acesso: ? Restrito RES.02- Dados pessoais sensíveis (LGPD, art. 2°, inc. I) v Formato: ?  $\bigcirc$  Nato-digital  $\bigcirc$  Digitalizado Adicionar

único arquivo PDF com tamanho máximo de 10MB.

e. No campo "tipo de Documento" seleciona a opção disponível e campo **"Complemento do Tipo de Documento"**, informar dados complementares. Por exemplo, informar o tipo de documento anexado, como por exemplo RG, CNH ou comprovante de pagamento e etc.

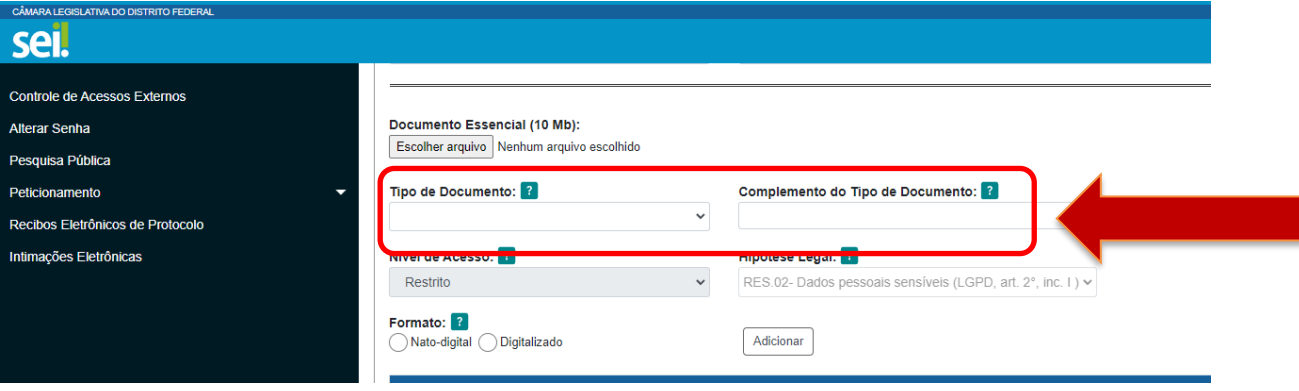

f. No campo **"Formato" ,** deve ser **"Nato-digital" ou "digitalizado"**

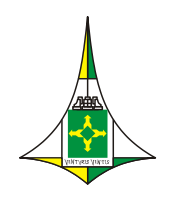

### **CÂMARA LEGISLATIVA DO DISTRITO FEDERAL** VICE-PRESIDÊNCIA

Coordenadoria de Modernização e Informática

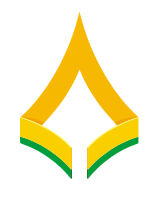

g. Clicar no botão  $\sqrt{\frac{\text{Adicionar}}{\text{Adicionar}}}}$ 

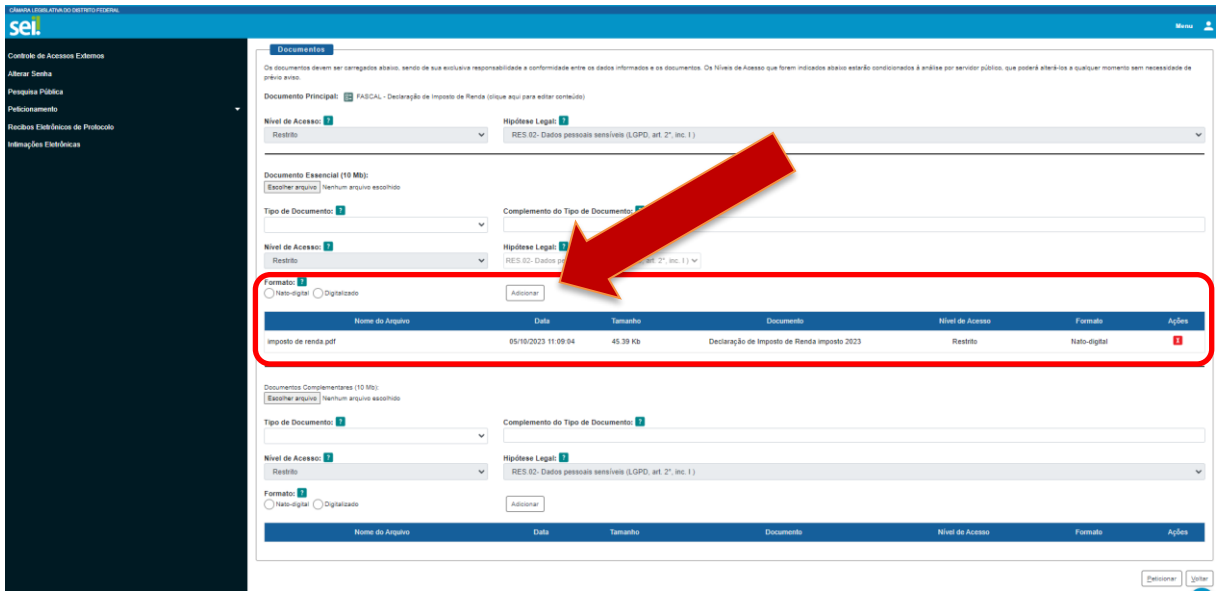

7- Clicar no botão **Peticionar**, escolher o cargo e assinar com a mesma senha utilizada para acessar o SEI-CLDF.

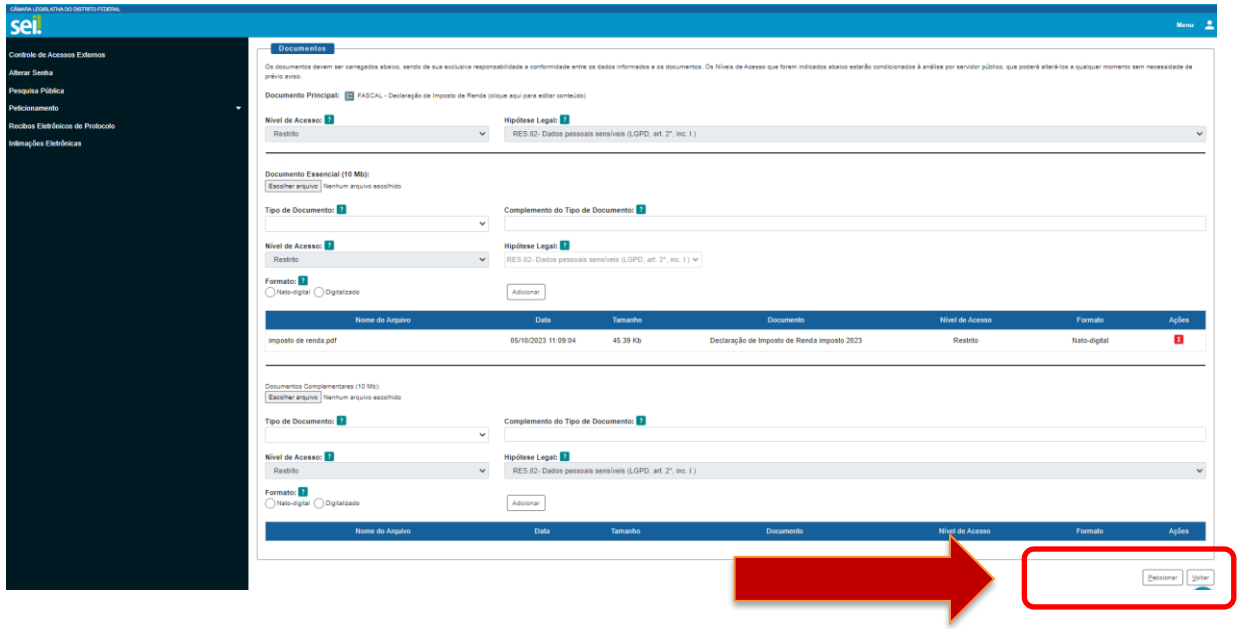

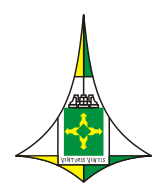

#### **CÂMARA LEGISLATIVA DO DISTRITO FEDERAL**

VICE-PRESIDÊNCIA Coordenadoria de Modernização e Informática

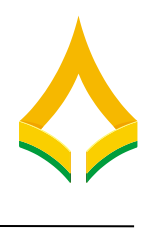

⊡∎×

# Concluir Peticionamento - Assinatura Eletrônica

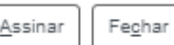

A confirmação de sua senha importa na aceitação dos termos e condições que regem o processo eletrônico, além do disposto no credenciamento prévio, e na assinatura dos documentos nato-digitais e declaração de que são autênticos os digitalizados, sendo responsável civil, penal e administrativamente pelo uso indevido. Ainda, são de sua exclusiva responsabilidade: a conformidade entre os dados informados e os documentos; a conservação dos originais em papel de documentos digitalizados até que decaia o direito de revisão dos atos praticados no processo, para que, caso solicitado, sejam apresentados para qualquer tipo de conferência; a realização por meio eletrônico de todos os atos e comunicações processuais com o próprio Usuário Externo ou, por seu intermédio, com a entidade porventura representada; a observância de que os atos processuais se consideram realizados no dia e hora do recebimento pelo SEI, considerando-se tempestivos os praticados até as 23h59min59s do último dia do prazo, considerado sempre o horário oficial de Brasília, independente do fuso horário em que se encontre; a consulta periódica ao SEI, a fim de verificar o recebimento de intimações eletrônicas.

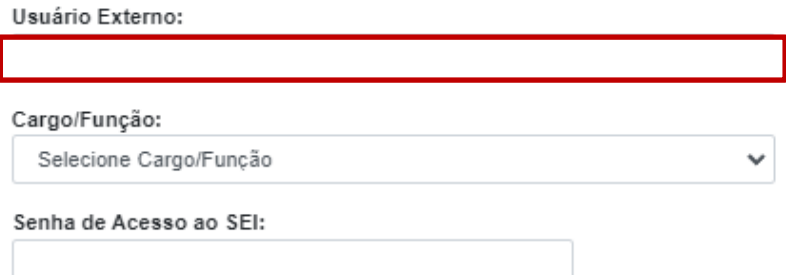

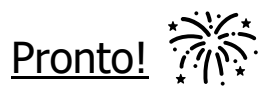

# Processo peticionado.

As demais ações poderão ser encaminhadas pela página inicial desse sistema, como por exemplo o andamento do processo.

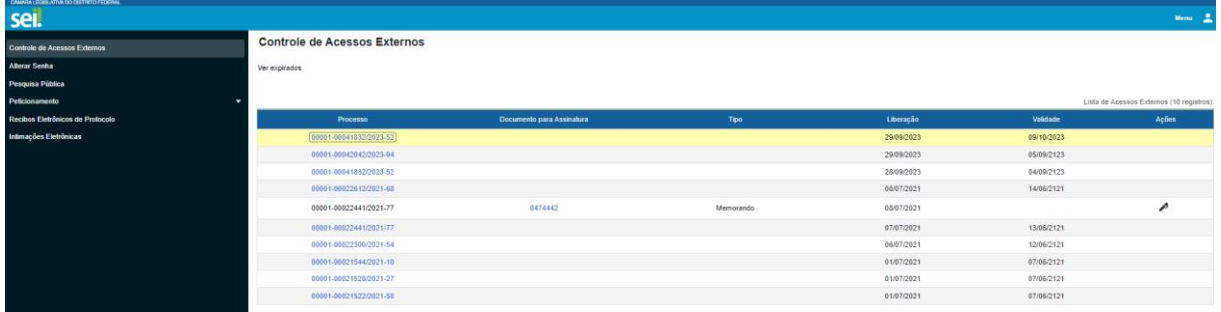